# **Release notes AllSolutions 12.0.12**

# Algemeen

\*\* Geen functionele wijzigingen \*\*

# Online samenwerken

\*\* Geen functionele wijzigingen \*\*

## **Basis**

## Besturing

### Automatisch aanvullen internetbrowser uitzetten

Standaard kan een internetbrowser bepaalde velden automatisch aanvullen of bijwerken op basis van eerder ingevulde gegevens. Dit kan echter ook tot ongewenste effecten leiden. Daarom heb je vanaf deze versie de mogelijkheid om het automatisch aanvullen in AllSolutions uit te zetten. In de **Parameters AllSolutions** (MZZPAR) is hiertoe het veld **Formulier automatisch aanvullen** toegevoegd.

**Goed om te weten**: Na de upgrade staat dit nieuwe veld automatisch uit. Als je het automatisch aanvullen in je omgeving wilt gebruiken, dan kun je deze optie zelf in de parameters activeren.

**Let op**: Niet alle internetbrowsers (waaronder Chrome en Edge) staan toe om vanuit AllSolutions aan te sturen dat je het automatisch aanvullen niet wilt gebruiken. Als je van deze browsers gebruik maakt, kun je het automatisch aanvullen beter via de instellingen van de internetbrowsers zelf uitzetten. Internetbrowsers die het uitzetten mogelijk wel ondersteunen, zijn Internet Explorer 11, Firefox en Opera.

### Bedrijfscode van nieuw bedrijf zelf bepalen

In AllSolutions kun je meerdere bedrijven vastleggen. Standaard worden de relaties, debiteuren, crediteuren (en medewerkers) centraal opgeslagen. Dat betekent dat alle bedrijven van hetzelfde centrale bestand gebruik maken. Hiermee zijn de vastgelegde relatie-, debiteur- en crediteurgegevens standaard voor alle bedrijven van toepassing.

In bepaalde gevallen is het wenselijk om (een deel van) deze gegevens per bedrijf vast te leggen. In AllSolutions heb je dan de keuze uit twee mogelijkheden (een combinatie is niet toegestaan):

- 1. Werken met **bedrijfsgroepen** (MBDGRP) gegevens, waarbij je (een deel van) de gegevens apart vastlegt per relatie, debiteur en crediteur.
- 2. Gegevens volledig apart per bedrijf vast te leggen. Elk bedrijf heeft in dit geval een eigen relatie-, debiteur-, crediteur- en medewerkersbestand dat alleen vanuit dat bedrijf toegankelijk is.

Wanneer je van deze functionaliteiten gebruik wilt maken, zal dit altijd in samenwerking met AllSolutions moeten worden geactiveerd. In de **Parameters AllSolutions** (MZZPAR) kun je in het onderdeel *Registratie over bedrijven heen*  inzien of een van deze opties is geactiveerd.

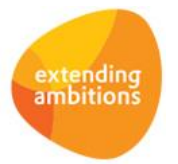

Als optie 2 in je omgeving is geactiveerd komt vanaf deze versie in de **Bedrijven/Afdelingen** (MBDRAF) het veld **Bedrijfscode relaties, debiteuren en crediteuren** naar voren. Dit veld wordt alleen getoond als optie 2 in je omgeving is geactiveerd. Als je in je omgeving een nieuw bedrijf toevoegt, kun je zelf de bedrijfscode kiezen waaronder dit bedrijf de eigen set van relaties, debiteuren en crediteuren registreert. Of ervoor kiezen om het bestand te delen met andere bedrijven.

Zo kun je bijvoorbeeld bedrijf 1 en bedrijf 2 in bedrijfscode X laten werken en bedrijf 3 in bedrijfscode Y. Er zijn dan dus twee relatiebestanden (en debiteuren/crediteuren) die gebruikt worden door 3 bedrijven.

## Business Intelligence

\*\* Geen functionele wijzigingen \*\*

## Document Management

\*\* Geen functionele wijzigingen \*\*

## **HRM**

\*\* Geen functionele wijzigingen \*\*

# Financieel

### Vaste activa

#### Nieuw! Documenten bij vast actiefdelen opslaan

Vanaf deze versie is het mogelijk om documenten bij vast actiefdelen vast te leggen. De documenten kunnen in de functie **Vast Actiefdelen** (MVADLN) en op dezelfde manier als bij andere entiteiten in het centrale documentenarchief worden opgeslagen en geraadpleegd.

**Goed om te weten**: De upload-actie en de shortcuts **Documenten** en **Documentmappen** worden zichtbaar zodra er een (nieuwe) **documentenmap** (MBDMAP) aan de entiteit *Vast Actiefdeel (va02)* is gekoppeld en de ingelogde gebruiker voor deze map is geautoriseerd. Daarnaast kan het handig zijn om ook de entiteit *Vast actief (va01)* aan de map te koppelen, zodat een document ook te raadplegen is via de bovenliggende **vaste activa**.

#### Nieuw! Medewerker vastleggen bij vast actiefdeel

Vanaf deze versie kun je bij de **Vast Actiefdelen** (MVADLN) eventueel ook een medewerker registreren. Op deze manier kun je vastleggen aan welke medewerker het vast actiefdeel in gebruik is gegeven. Dit is bijvoorbeeld handig voor de registratie van uitgegeven laptops, mobiele telefoons en eventuele andere bruikleenartikelen, die aan medewerkers worden verstrekt.

Om deze informatie gemakkelijk te kunnen raadplegen, is in de functie **Medewerkers** (MPERSO) de shortcut **Vast actiefdelen** toegevoegd. Via deze nieuwe shortcut heb je direct inzicht in de artikelen die aan de geselecteerde medewerker in gebruik zijn gegeven.

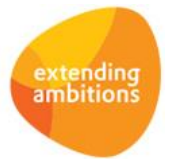

## Crediteuren – Automatische betalingen buiten SEPA-zone

### Nieuw! Betalingen in valuta uitvoeren in PAIN-formaat

Tot nu toe was BTL91 de standaard optie voor het doen van buitenlandse betalingen. Vanaf 1 mei 2019 accepteert Rabobank dit importformaat niet meer. En de verwachting is dat andere banken op niet al te lange termijn zullen volgen. Daarom is het vanaf deze versie mogelijk om wereldbetalingen in valuta in het **PAIN-formaat** uit te voeren. Hiermee sluit deze betaalstroom aan bij de SEPA-betalingen die al een aantal jaren in dit nieuwe formaat worden uitgevoerd.

Maak je gebruik van wereldbetalingen in valuta? Dan kun je de instellingen in je omgeving als volgt omzetten:

- ➢ In de functie **Banken (Betalingen Buiten SEPA-Zone)** (MBNKRK) kun je in het veld **Aanlevercode betaalopdrachten** de instelling omzetten naar '*NL Wereldbetalingen PAIN standaard'*.
- ➢ Vanuit de bank kun je via de shortcut **Rekeningnummers** de bijbehorende rekeningnummers opgeven. Hier is het veld **Gecomprimeerd terugmelden opdrachtbedrag** toegevoegd. Wanneer je bank deze optie ondersteunt en dit veld is geactiveerd, dan wordt het totaalbedrag van de betaalopdracht als één post op het (elektronisch) bankafschrift vermeld. Is dit veld niet geactiveerd? Dan wordt iedere transactie uit de opdracht afzonderlijk op het (elektronisch) bankafschrift vermeld.
- ➢ Bij het aanmaken van nieuwe crediteuren en toevoegen van een 'non-sepa' opdrachttype is in het onderdeel *Betalingen buiten de SEPA-zone* het veld **Kostenafhandeling bij uitvoering via PAIN** toegevoegd. In dit veld geef je aan hoe de kostenafhandeling van de opdracht plaatsvindt. De volgende opties zijn beschikbaar:
	- Gedeelde kosten (binnenland: opdrachtgever; buitenland: begunstigde),
	- Alle kosten voor de opdrachtgever
	- Alle kosten voor de begunstigde

Dit nieuwe veld is ook direct meegenomen in het importsjabloon van de functie **Importeren Crediteurbestand**  (VIMCRD). Als je deze functie gebruikt, raden we dan ook aan om eerst de nieuwe versie van het sjabloon te downloaden.

Het verdere betaalproces is ongewijzigd:

- ➢ Je maakt eerst een betaaladvies aan in de functie **Aanmaken Betaaladvies (Betalingen buiten SEPA-zone)** (MSELBB).
- ➢ Daarna kun je de geselecteerde posten in een betaalbaarstelling opnemen via de functie **Betaalbaarstellen Betaaladvies (Betalingen buiten SEPA-zone)** (MAUTBB).
- ➢ Nadat de betaalbaarstelling is gefiatteerd kun je het betaalbestand in PAIN-formaat uitvoeren via de functie **Aanmaken Betaalbestand (Betalingen buiten SEPA-zone)** (VDSKBB).

**Goed om te weten**: Het gebruikte PAIN-formaat is afgestemd op de instellingen van de drie grote banken, **Rabobank**, **ING Bank** en **ABN AMRO**. Maak je gebruik van een andere bank? Dan raden we aan om het inlezen en accepteren van dit nieuwe bestandstype door je bank nog even goed te testen. De ervaring met de invoering van SEPA leert namelijk dat banken in de praktijk toch ook nog hun eigen instellingen kunnen hanteren.

Allereest kun je de bankinstellingen in je acceptatieomgeving omzetten naar het PAIN-formaat. Daar kun je dan een betaalbestand genereren dat je als test-bestand aanbiedt aan je bank. Eventueel kan je consultant je bij dit proces ondersteunen.

## Elektronische bankafschriften

### Meer inzicht in dubbele betalingen in hetzelfde bankafschrift

Het komt wel eens voor dat een debiteur een incasso-factuur toch ook zelf betaald. Als een dubbele betaling in hetzelfde bankafschrift is opgenomen, is dit niet altijd zichtbaar. Om deze situatie inzichtelijk te maken is de functie **Elektronische Bankafschriften** (MAFSCH) de kolom '**Opmerking' (h-opmerking)** toegevoegd. Met dit veld wordt gesignaleerd dat het afschrift meervoudige betalingen bevat van dezelfde factuur. Dit geldt zowel voor verkoopfacturen als inkoopfacturen.

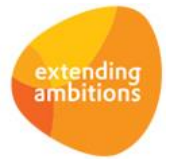

Vanuit de **Transactieregels Elektronisch Bankafschrift** (MAFTRN) kun je via de shortcuts **Debiteuren** en **Crediteuren** de openstaande posten van de betreffende debiteur of crediteur inzien. In deze browser is de kolom '**Overige (nog niet verwerkte) betalingen'** toegevoegd*,* waarin het totaal gekoppelde bedrag voor de geselecteerde post vanuit andere transactieregels wordt getoond.

Heb je eigen weergaven ingesteld voor de elektronische bankafschriften? Dan kun je de nieuwe kolom na de upgrade zelf aan de gewenste weergaven toevoegen.

### Meer inzicht in betalingen die via het elektronisch bankafschrift 'onderweg' zijn.

In diverse functies is een extra kolom toegevoegd, waaraan je kunt zien kan dat er een betaling/ontvangst voor de factuur in een elektronisch bankafschrift onderweg is. Op deze manier heb je meer inzicht in de ontvangen betalingen en kun je een dubbele betaling eventueel voorkomen. De kolom '**Nog niet verwerkte betalingen'** bevat het totaalsaldo van de betalingen in alle nog niet verwerkte elektronische bankafschriften.

De nieuwe kolom is beschikbaar in de volgende functies:

- **Openstaande Posten (Debiteuren)** (MWZOPD)
- **Informatie Openstaande Posten Debiteuren** (IOPSTD)
- **Openstaande Posten (Crediteuren)** (MWZOPK)
- **Informatie Openstaande Posten (Crediteuren)** (IOPSTC)
- **Aanmaken Betaaladvies (Euro-Betalingen binnen SEPA-Zone)** (MSELAB)
- **Betaalbaarstellen Betaaladvies (Euro-Betalingen binnen SEPA-Zone)** (MBSTAB)

**Goed om te weten**: De kolom '**Nog niet verwerkte betalingen'** wordt niet standaard in de weergaven opgenomen. Na de upgrade kun je deze zelf op de gewenste locaties toevoegen.

## Verplichtingen

#### Vrije velden beschikbaar bij hoofdverplichtingen

Vanaf deze versie is mogelijk om bij **Hoofdverplichtingen** (MHFDVP) gebruik te maken van de vrije velden-functionaliteit. Dit betekent dat je zelf eigen velden in het formulier met de gegevens van de verplichting kunt toevoegen.

Deze vrije velden (op de tabel gv01) definieer je in de functie Velden (MVVVLD). Met de actie **Vrije velden** (in het part **Applicatiebeheer** aan de rechterkant) voeg je deze vervolgens toe aan het formulier van de hoofdverplichting. Dit geeft je de flexibiliteit om bij verplichtingen ook 'eigen' aanvullende informatie vast te leggen.

### Financieel verslaggenerator

#### Financieel verslag genereren in valuta

De mogelijkheden om met de **Financieel Verslaggenerator** een financiële rapportage op te bouwen zijn uitgebreid. Vanaf deze versie kun je ook valuta gebruiken in je financiële rapportages, zodat de output ook in andere valuta dan de basisvaluta kan worden gedaan.

Hiertoe is bij de **Kolommen** die je via de shortcut bij de **Kolomindelingen** (MKOLOM) vastlegt, het veld **Valutacode** (fv02.val-kd) toegevoegd. In dit veld geef je aan welke valuta je in je verslag wilt gebruiken. **Let op!** Wordt er in het verslag gerekend met verschillende kolommen? Dan is het natuurlijk van belang dat deze dezelfde valuta hebben.

Verder is in het **Overzicht Financieel Verslag** (PFINVS) het veld **Valuta omrekenen o.b.v.** toegevoegd. Met dit veld geef je aan hoe je de koers wilt laten bepalen als er vreemde valuta wordt afgedrukt:

- ➢ **Vaste peildatum**: De koers wordt bepaald op basis van de datum die je in het veld **Peildatum** invult. (Dit is eveneens een nieuw toegevoegd veld.) Als je bij deze optie zelf geen peildatum invult, wordt de systeemdatum (datum van vandaag) gebruikt.
- ➢ **Variabele peildatum**: Bij een variabele peildatum wordt de koers bepaald op basis van de boekperiode. Als peildatum wordt de eerste dag van deze periode gebruikt. **Goed om te weten**: Voor boekingen in een afgesloten boekjaar wordt de koers bepaald op basis van de eerste periode in een nog niet afgesloten boekjaar.

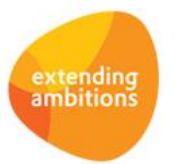

## Grootboekinterface

### Journaalposten inlezen uitgebreid (alléén van toepassing bij gebruik van de NGO-module)

Met de functie **Inlezen interface Grootboek** (VASCII) kun je grootboekmutaties (journaalposten) importeren. In deze versie is het mogelijk om ook journaalposten in te lezen voor kasboeken waarbij het veld **Begin- en eindsaldo niet tonen bij boeken** is geactiveerd.

De geïmporteerde gegevens kun je inzien en controleren met de functie **Informatie Interface Grootboek** (IASCII). Hierna verwerk je de boekingen met de functie **Verwerken Interface Grootboek** (VEXTVE). Hierbij worden overigens dezelfde controles uitgevoerd als bij boekingen die handmatig worden ingevoerd en verwerkt.

## Budgetteninterface

#### Grootboekbudgetten inlezen uitgebreid

Met de functie **Inlezen Interface Budgetten** (VINBIN) kun je (grootboek)budgetten en latest estimate-gegevens importeren. Vanaf deze versie is het mogelijk om ook budgetten in te lezen wanneer er al budgetgegevens aanwezig zijn.

De geïmporteerde gegevens kun je inzien en controleren met de functie **Informatie Interface Budgetten** (IBIFIN). Hierna zet je de budgetgegevens door in AllSolutions met de functie **Verwerken Interface Budgetten** (VFIBIN).

## Leden

\*\* Geen functionele wijzigingen \*\*

## Donateurs

\*\* Geen functionele wijzigingen \*\*

## CRM

\*\* Geen functionele wijzigingen \*\*

# Onderwijs

\*\* Geen functionele wijzigingen \*\*

# Capaciteitsplanning

\*\* Geen functionele wijzigingen \*\*

## Urenregistratie

\*\* Geen functionele wijzigingen \*\*

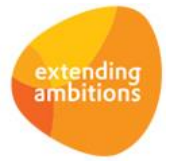

# Projecten

## Besturing

### Nieuw! Gereedheidspercentage automatisch bepalen op basis van totale kosten

In deze versie zijn de mogelijkheden uitgebreid om het gereedheidspercentage van projecten, subprojecten of projectfasen automatisch te laten bepalen. Eerder was het alleen mogelijk om het gereedheidspercentage te laten bepalen op basis van de verwerkte verantwoorde uren. Vanaf deze versie is het ook mogelijk om dit te doen op basis van de totale kosten, al dan niet met historische bepaling.

In verband hiermee is in de **Parameters Projecten** (MPRPAR) het veld **Gereedheidspercentage automatisch bepalen** gewijzigd van een checkbox naar combobox met de volgende vier opties:

- ➢ **Nee**: Het gereedheidspercentage wordt per (sub)project en projectfase handmatig ingevoerd.
- ➢ **Ja - o.b.v. uren (werking tot nu toe)**: Hierbij wordt het verwerkte aantal verantwoorde uren (functie Verwerken Urenverantwoordingen - VURMUT) afgezet tegen het voorgecalculeerde aantal uren van het (sub)project dan wel de projectfase (binnen de functie Projecten - MPROJE). Let op: Wanneer er eventueel wijzigingen worden aangebracht in ofwel het verwerkte aantal verantwoorde uren, ofwel het voorgecalculeerde aantal uren, wordt het gereedheidspercentage automatisch bijgewerkt.
- ➢ **Ja - o.b.v. totale kosten (nieuw)**: Hierbij worden de verwerkte kosten afgezet tegen de voorgecalculeerde kosten van het (sub)project dan wel de projectfase (binnen de functie Projecten - MPROJE). Let op: Wanneer er eventueel wijzigingen worden aangebracht in ofwel de verwerkte kosten, ofwel de voorgecalculeerde kosten, wordt het gereedheidspercentage automatisch bijgewerkt.
- ➢ **Ja - o.b.v. totale kosten met historische bepaling (nieuw)**: idem als 'Ja o.b.v. totale kosten', maar nu met de optie om bij het genereren van facturen een peiljaar/-periode in te geven die als referentie dienen voor de klaar te zetten factureringsregels. Hiervoor is het nodig om bij de factureringsregels een gereedheidspercentage in te voeren. Wordt in de peiljaar/-periode op basis van de tot dan toe gerealiseerde kosten een bepaald gereedheidspercentage bereikt, dan worden de betreffende factureringsregels in de factuur meegenomen.

Met de functie **Intellen Gereedheidspercentage Projecten** (VPRPRC) kun je de gereedheidspercentages automatisch opnieuw laten bepalen. Dit is nodig wanneer je de instelling in de parameters wijzigt.

### Subsidies

#### Shortcut gewijzigd in actie 'Subsidiemutaties weergeven'

Bij de **Calculatieregels (**MPRCAL) van **Projecten** (MPROJE) is de shortcut **Subsidiemutaties** omgezet naar een actie met de naam **Subsidiemutaties weergeven**. Deze actie is beschikbaar wanneer de submodule **Subsidies** in je omgeving is geactiveerd en subsidies worden vastgelegd op calculatieregelniveau.

#### Bij invoer calculatieregel bedrag direct verdelen over subsidiesoorten

Bij het invoeren van nieuwe calculatieregels kun je voortaan het bedrag direct verdelen over de verschillende subsidiesoorten. Dit maakt de invoer van calculatieregels die uit verschillende subsidiesoorten worden betaald, gemakkelijker en scheelt extra kliks. Daarnaast is het veld **Controleren of bedrag volledig over subsidiesoorten is verdeeld** toegevoegd als hulpmiddel bij het volledig verdelen van het bedrag. Deze optie is beschikbaar wanneer de submodule **Subsidies** in je omgeving is geactiveerd en subsidies worden vastgelegd op calculatieregelniveau.

### NGO-module

### Einddatum bij subproject vastleggen

Bij **Subprojecten** (MPROJE/MPRSUB) wordt het veld **Einddatum** voortaan altijd in het formulier getoond. Het vastleggen van een einddatum van een subproject is namelijk een vereiste voor de koppeling met ProMEva.

#### Shortcut 'Subsidiemutaties' toegevoegd bij projectfasen

Bij de **Projectfasen** (MPRFAS) van **Projecten** (MPROJE) is de shortcut **Subsidiemutaties** toegevoegd. Zo heb je ook op dit niveau voortaan inzicht in de subsidiemutaties.

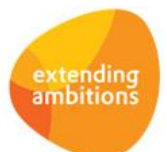

# Configuraties

\*\* Geen functionele wijzigingen \*\*

# Service en Onderhoud

## Contracten

Contractbedrag automatisch laten bepalen bij facturering op regelniveau

In de **contractregels** bij de **Contracten** (MKONTR) is het veld **Contractbedrag automatisch bepalen bij opslaan** toegevoegd. Dit veld komt naar voren als het contract wordt gefactureerd op regelniveau.

#### Contractrapportage verbeterd

De functie **Contractrapportage** (IWKRAP) geeft je inzicht in het tussentijdse resultaat op contracten (inclusief werkorders). Bij de diverse kolommen in deze functie wordt nu ook rekening gehouden met eventuele kortingen/toeslagen die bij het contract van toepassing zijn:

- ➢ In de kolommen **Gefactureerd contract in periodes** (h-contract-gefakt), **Nog te factureren contract in periodes** (h-contract-tefakt) en **Omzetverdeling in periodes** (h-contract-omz-verd) worden nu bedragen aan korting en toeslag meegeteld.
- ➢ Daarnaast is er een extra kolom **Contractwaarde (netto**) (h-bedr-netto-val) toegevoegd waarin het contractbedrag (netto) wordt getoond (dus inclusief toeslag en korting).

Bij de bepaling van de kolom **Resultaat** (h-resultaat) wordt hierdoor automatisch ook rekening met eventuele korting en toeslagen gehouden.

# Logistiek

\*\* Geen functionele wijzigingen \*\*

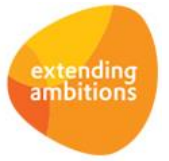